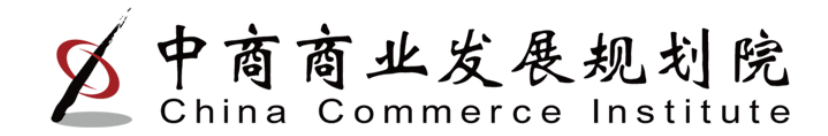

# 全国拍卖行业管理信息系统

中商商业发展规划院巩新琦 2015年4月

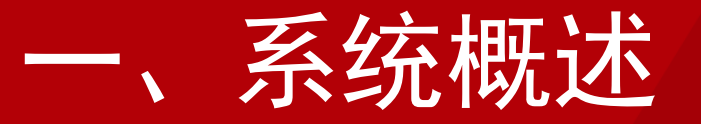

# 原有全国拍卖行业管理信息系统于2005 年开始开发建设,在行业管理与行业经营统 计方面发挥着重要的作用。

 随着政府宏观管理方式的转变,系统功能 不能适应当前的技术发展和管理需要,在系

统安全方面也存在一定隐患和漏洞。因此,

需要对系统进行升级改造。

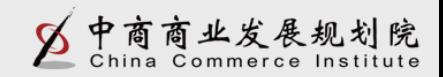

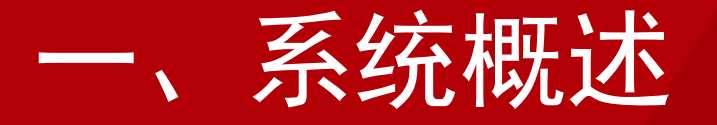

• 优化功能:许可证管理、月报报送、企业信 息查询、统计分析、政务公开

• 增加功能:年度审核、证照对比、拍卖会管 理、拍卖从业人员管理、拍品管理

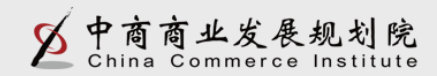

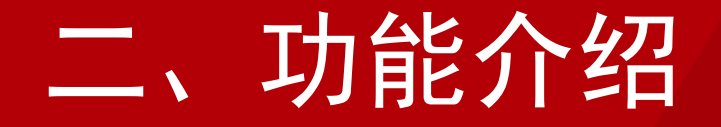

## 许可管理

# 拍卖交易管理

# 月报管理

# 年度监督核查

# 常见问题

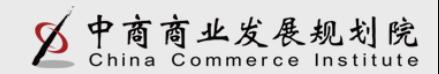

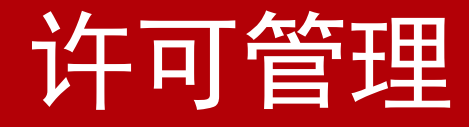

## 1、设立申请

 为保证系统数据的完整性,拍卖企业/分公司设立完成首次登 录系统, 需要通过【企业设立管理】, 点击【完善信息】按钮, 完善本企业的相关信息(如:营业执照、资质情况、是否公务拍 卖、人员情况等),并可以对部分信息进行修改。

#### 【注意】

(1)一定要选择"拍卖企业登录",否则无法登录。

(2)若"验证码"看不清楚,可以点击验证码图片更换。

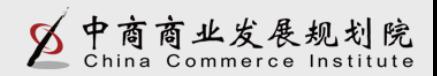

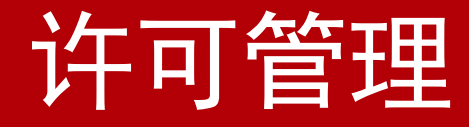

#### 2、变更申请

 若拍卖企业/分公司的公司名称、拍卖批准证书编码、法人代 表(分公司负责人)、注册资本(营运资金)、地址、企业组织 形式、内外资性质和股东情况发生变化,需要进行变更申请。

#### 【注意】

(1)拍卖企业变更注册资本时,需要同时对股东情况进行变更。 即股东出资额之和应该与本企业的注册资本相等。

(2) 企业变更"企业组织形式"和"内外资性质", 在变更审 核完成后,拍卖批准证书编码会发生变化。从而企业的登录用户 名也会变化。

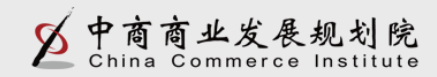

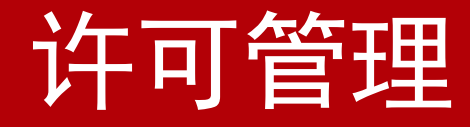

## 3、换证申请

 若企业拍卖经营批准证书到期需要换证、或者企业遗失需要补 发证书时,可以通过该功能进行换证。经过各级主管部门审核、 备案后,方可换证成功。

#### 【注意】

(1)到期换证:指"拍卖批准证书"即将到期,需要进行换证。 (2)遗失补发:指"拍卖批准证书"因为某些原因丢失或损坏, 需要主管部门补发。

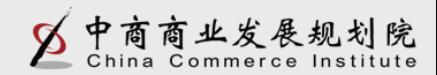

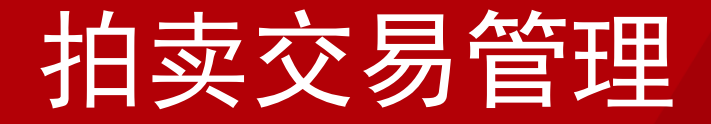

## 1、拍品备案

#### 【注意】

(1)导入数据时,请将有效数据下的空行和填写说明部分整行删 除!

(2)委托人证件号:若为身份证,则需填写标准18位身份证,证 件号均采用字符型,如果出现科学计数法,则影响导入。

(3)委托时间:格式为"年月日",例如:20141029。

(4)保留价:单位(万元)。

(5)拍卖标的类型、委托对象类型、委托人证件类型三项请填写 类型前的数字,不要填写汉字。

(6)请不要重复导入同一条数据,否则会影响导入。

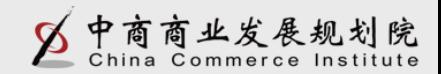

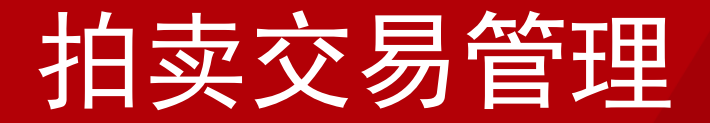

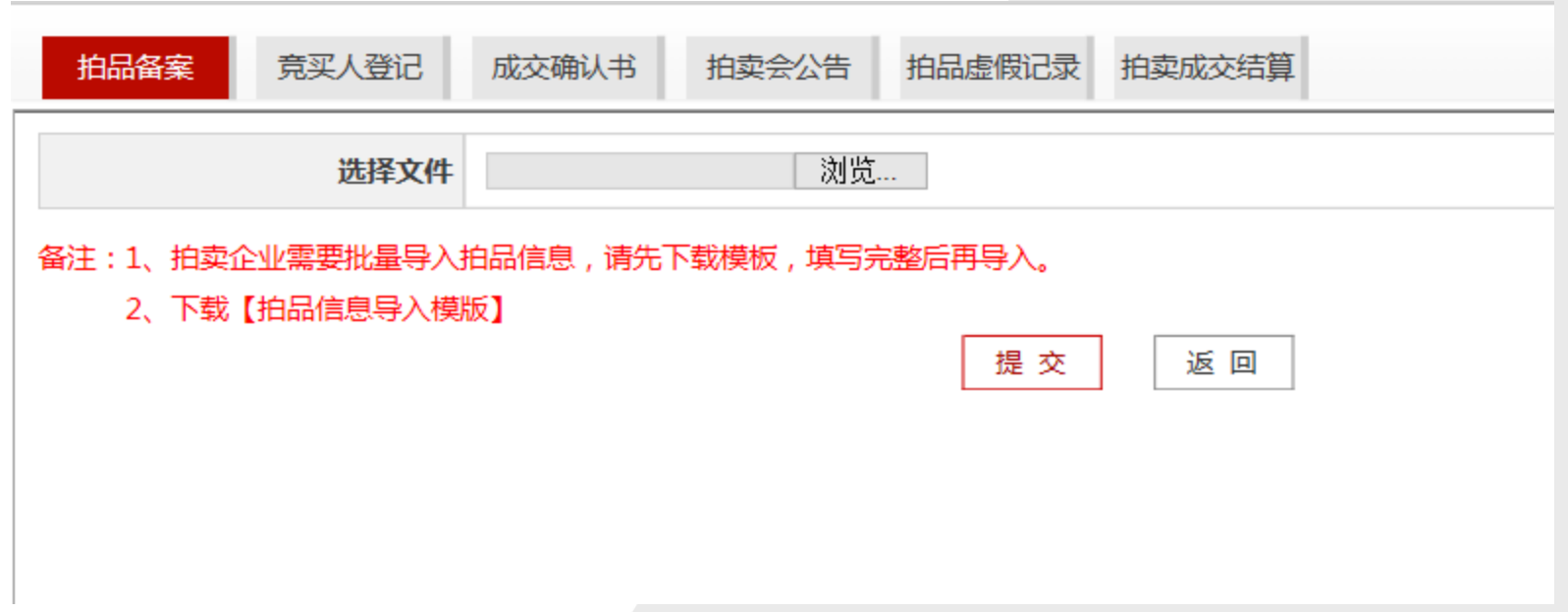

 拍品信息导入Excel文档整理完成后,在拍品信息导入页面, 点击【浏览】选中需要导入的拍品信息导入Excel文档,然后点击 页面下方的【提交】,导入完成。

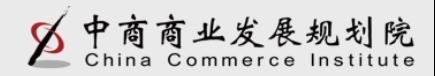

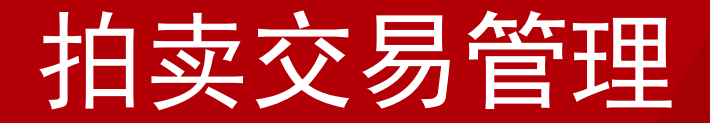

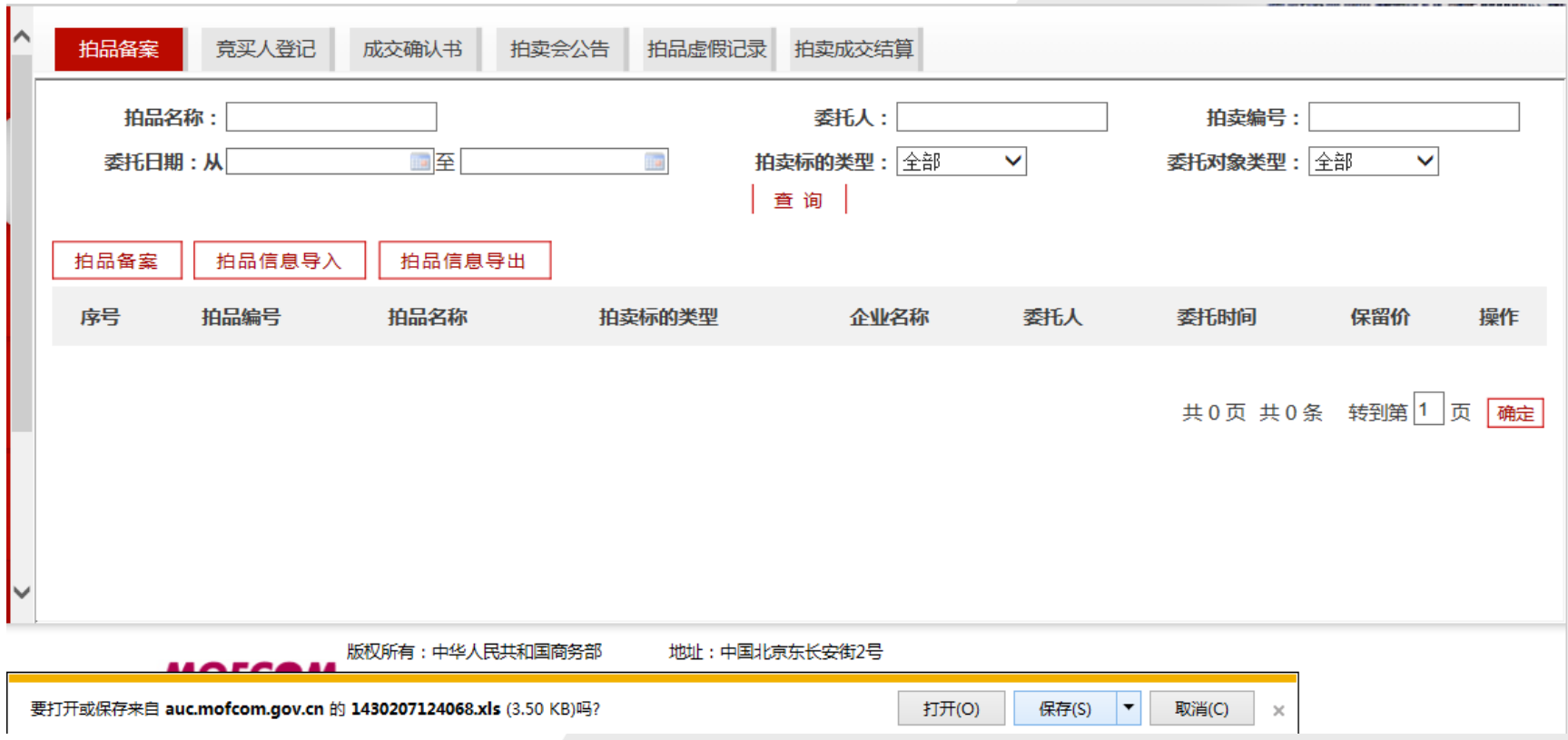

 企业点击【拍品信息导出】,可以对拍品信息批量导出Excel 文档。以便企业整理、统计、分析拍品类型及相关信息。

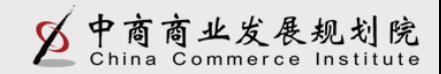

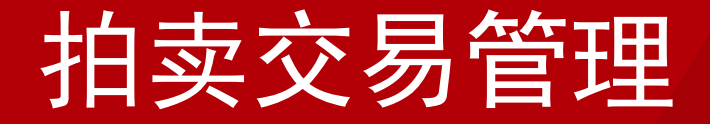

## 2、竞买人登记

#### 【注意】

(1)导入数据时,请将有效数据下的空行和填写说明部分整行删 除!

(2)委托人证件号:若为身份证,则需填写标准18位身份证,证 件号均采用字符型,如果出现科学计数法,则影响导入。

(3)竞买人证件类型,请填写类型前的数字,不要填写汉字。 (4)请不要重复导入同一条数据,否则会影响导入。

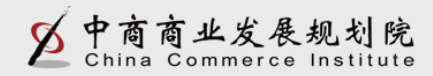

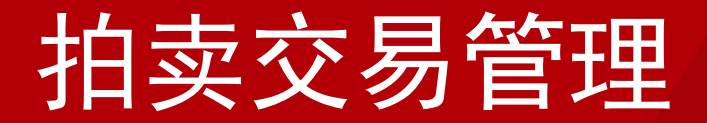

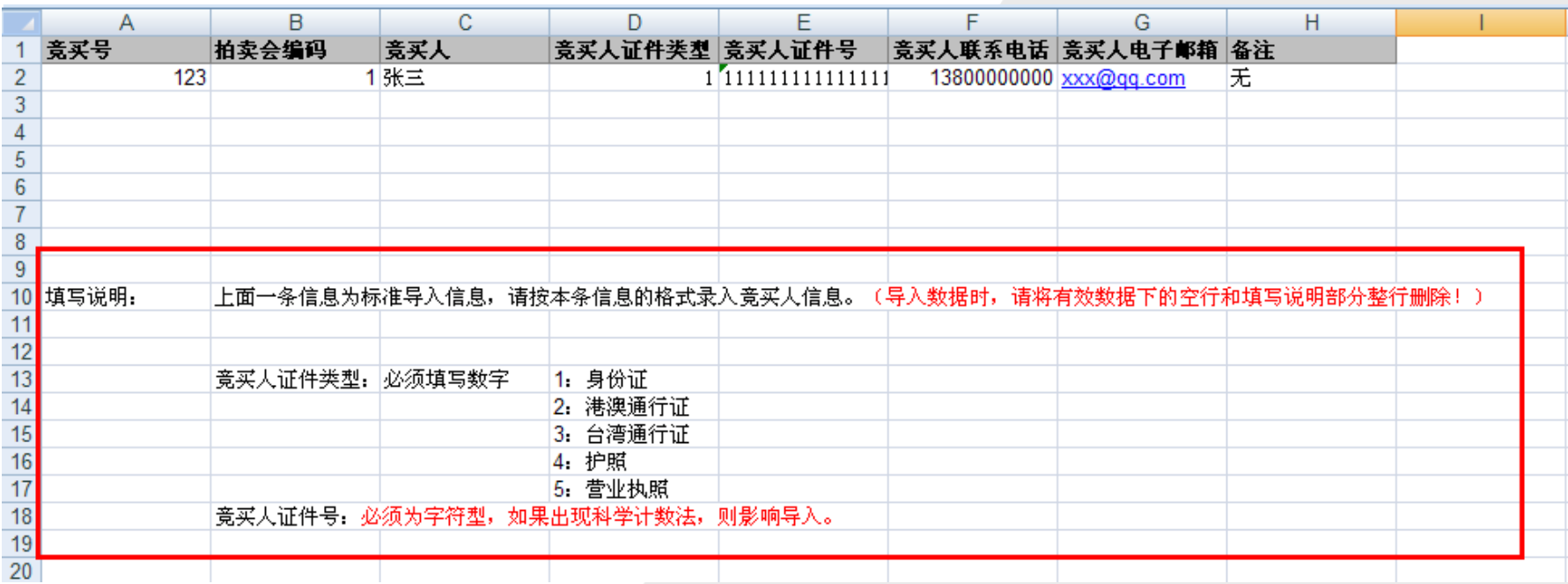

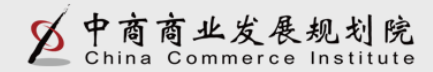

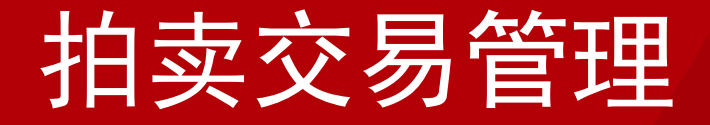

3、成交确认书

#### 【注意】

(1)【确认书录入】:在拍卖会现场,通过直接录入相应信息, 进行在线打印。

(2)【确认书批量导入】:在拍卖会事后,通过导入模板,进行 确认书大量导入。

(3)【批量打印获取编码空白表】:在拍卖会开始前,可以批量 打印带有编码的空白表,现场填写,事后操作"确认书批量导入 "补充完整。

(4)【确认书批量导出】通过系统导出所有确认书信息,方便企 业查看、统计或其他操作。

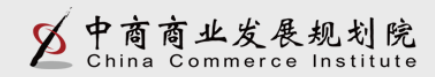

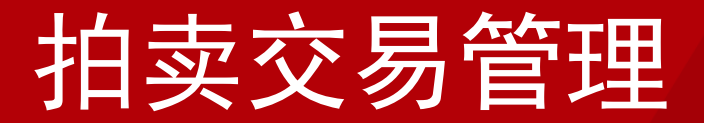

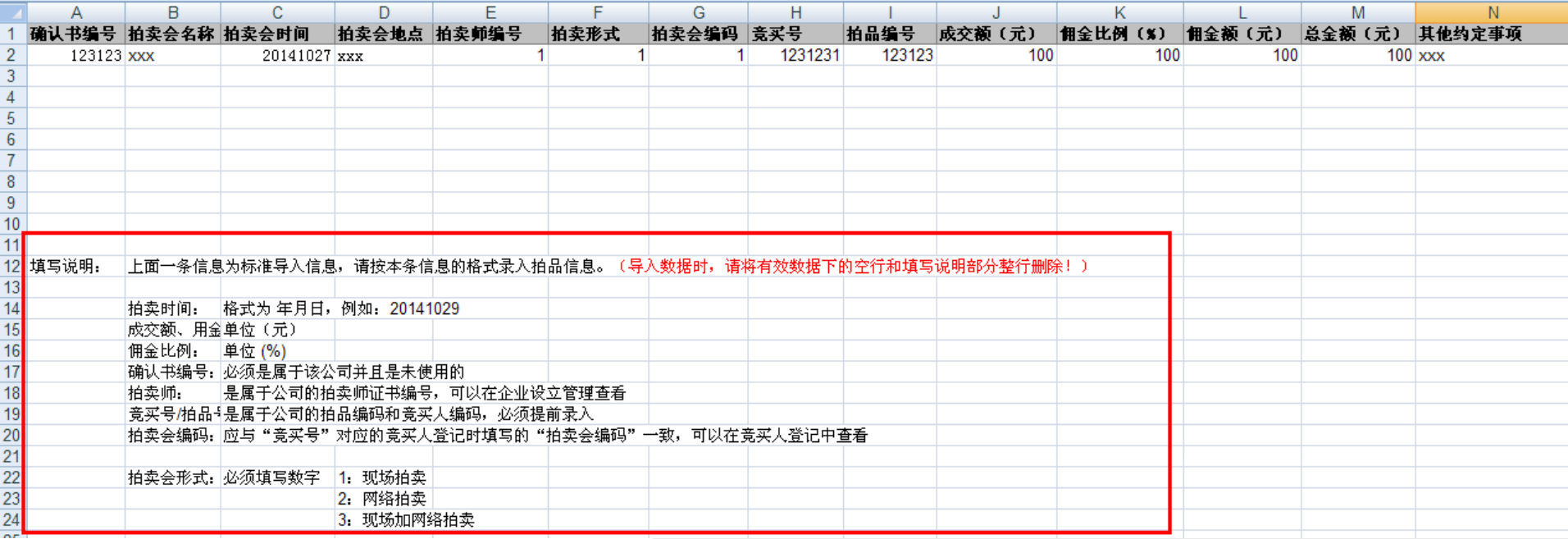

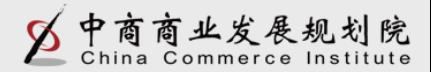

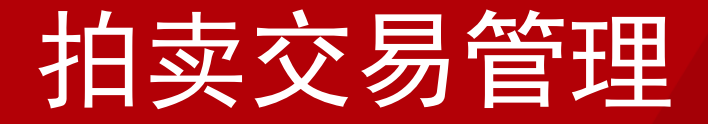

## 4、拍品虚假记录

 在企业录入拍品备案登记信息后,若发现此拍品与所述信息 不符时,可以提交拍品虚假记录,供各方用户查看,以减少拍假 情况的发生。

#### 【注意】

 此功能提交的虚假(存疑)信息记录仅代表提交者观点。全 国拍卖行业管理信息系统仅提供信息平台,并不意味着审核或证 实其描述。因此请用户仅作参考,并请自行核实相关内容。

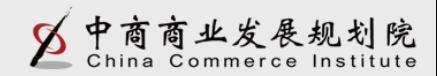

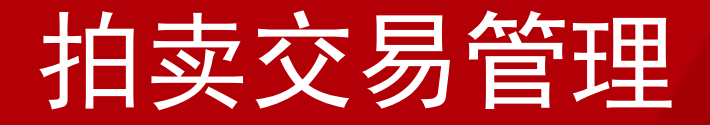

### 5、拍卖成交结算

 企业通过拍卖交易管理中的"拍卖成交结算"功能,可以对确 认书进行结算登记,并对已有结算单信息进行导出。

#### 【注意】

(1)导入数据时,请将有效数据下的空行和填写说明部分整行删 除!

- (2)计算时间:格式为"年月日",例如:20141029 。
- (3)实际结算金额:单位(元)。
- (4)确认书编号:必须为字符型,如果出现科学计数法,则影响 导入。
	- (5)请不要重复导入同一条数据,否则会影响导入。

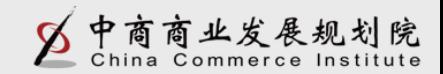

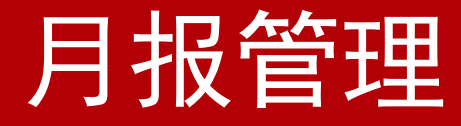

### 1、综合月报上报

企业通过月报管理中的"综合月报上报"功能,可以报送《经 营情况综合月报表》,要求拍卖企业每月25日至次月6日间报送。 该月报表由总公司统一报送,分公司不需要报送。企业需要按时 间上报,若主管部门或全国已对该月月报进行汇总,企业将不能 再上报月报。

#### 【注意】

(1) 月报表中所有数据为必填项,且不能出现除负号(-)和小 数点"."以外的其他字符。

(2)月报表中所有的金额单位为"万元",且可以保留4位小数

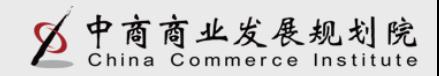

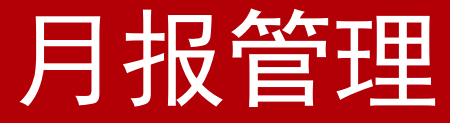

#### 【注意】

- (3)月报表中的"合计"数自动计算,不需要企业填写。
- (4)月报表中所有数据为当月数,不是累计数。
- (5)若企业本月未发生拍卖业务,也需要零数据上报月报。
- (6)企业需要按时上报月报,若主管部门或全国汇总后,将不能 再上报月报。

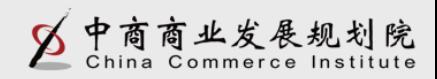

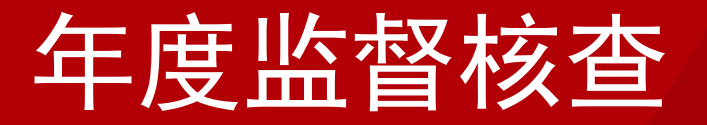

## 1、证照对比

 省级主管部门填写完证照对比后,企业可以通过年度监督核查 中的"证照对比"功能,查看省级主管部门对本企业的证照对比 核查情况。

#### 【注意】

证照对比核查状态分为三种:

(1)"未审核"即省级主管部门未进行证照对比操作;

(2)"一致"即省级主管部门核查企业证照对比信息完全一致; (3)"异常",即省级主管部门核查企业证照对比信息有一项或 多项不一致。

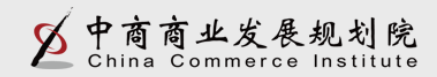

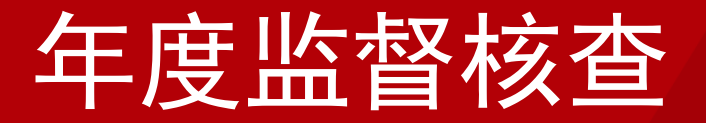

## 2、企业年报管理

 企业通过年度监督核查中的"企业年报管理"功能,可以报送 《拍卖行业统计年报表》,该年报表由总公司统一报送,分公司 不需要报送。

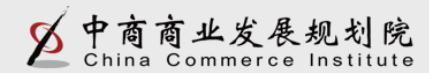

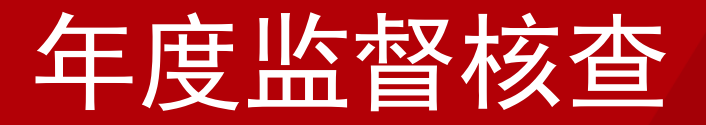

## 2、企业年报管理

#### 【注意】

- (1) 企业填报之前请查看报表下方的"指标解释"
- (2)报表中所有金额计量单位均为"万元"。
- (3)报表中所有的数据均为年末数或本年累计数。
- (4) 除"-" (负号) 和"." (小数点) 外,请勿输入其他符号
	- 。(请注意输入法及全角/半角状态)
- (5)报表中所有指标均为必填项,如有数据为空,请填写"0"  $\circ$
- (6)拍卖师人数应小于等于法人企业从业人数;各拍卖标的的成 交额之和应等于各委托对象的成交额之和应等于总成交额。

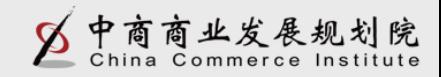

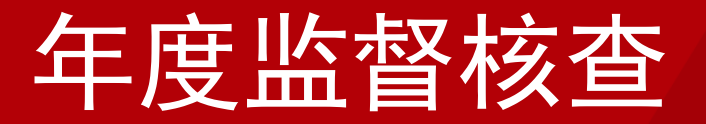

### 3、核查意见查看

 省级主管部门填写完年度监督核查意见后,企业可以通过年度 监督核查中的"核查意见查看"功能,查看省级主管部门对本企 业的年度监督核查情况。

【注意】

年度监督核查状态分为三种:

第一种"未审核",即省级主管部门未进行年度监督核查操作; 第二种"核查通过",即省级主管部门对企业年度监督核查通过; 第三种,当核查不通过时,会根据省级主管部门选择的不通过原因 显示具体情况。分为: "整改重审"、"停业整顿"和"勒令注销 "三种情况。

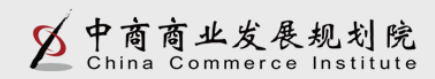

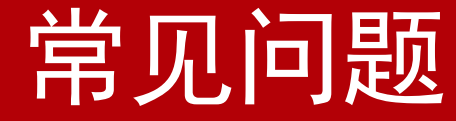

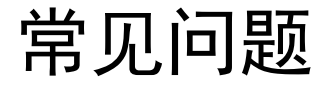

## 技术支持电话:010-51665353转拍卖客服

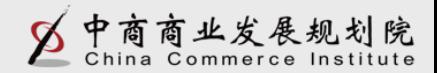

# 谢 谢 大 家!

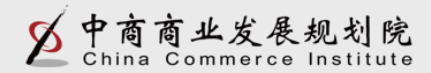